# Adobe10 Tips for Using Text Mode in<br/>AdobeAdobeAdobe Workfront

Customer Success Workshop - April 18, 2024

Α Α Α Α Α Α Α Α  $\triangleleft$ Α 

### Agenda

| 5 minutes  | Welcome & Introductions |
|------------|-------------------------|
| 10 minutes | What is Text Mode?      |
| 35 minutes | 10 Text Mode Tips       |
| 10 minutes | Open Q&A                |
| -          | Additional Resources    |

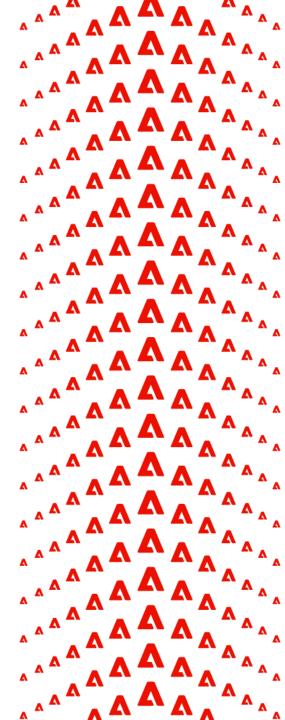

### Adobe Workfront Scale Customer Success Team

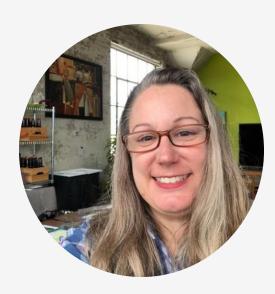

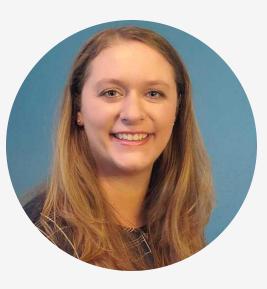

#### **Cynthia Boon**

Customer Success Manager, Adobe Workfront

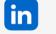

#### Connect on LinkedIn

**Experience League Community** Profile: @CynthiaBoon

#### Leslie Spier

Customer Success Manager, Adobe Workfront

Connect on LinkedIn Th

**Experience** League Community Profile: @LeslieSpier

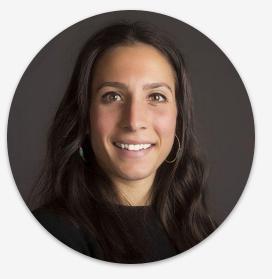

#### **Nichole Vargas**

Customer Success Manager, Adobe Workfront

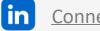

Connect on LinkedIn

**Experience League Community** Profile: @NicholeVargas

Available to all customers, you can find or contact us:

- During our free virtual events. View the calendar of Events on Experience League. **Register now!**
- **On Experience** • League. Tag us on the Community
- Send us an email at ٠ csatscale@adobe.com
- Connect with us on • LinkedIn.

#### What is Text Mode?

Provides the ability to modify or manipulate custom views, filters, and groupings created through the standard report builder.

#### When should text mode be used?

- Standard builder field limit
- Calculations
- Additional display format
- Grouping limit

#### Written in Camel Case (or camelCase)

- actualStartDate
- enteredBy

[Documentation] Text Mode Overview

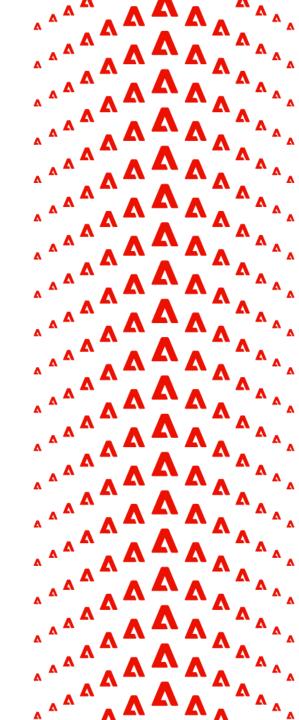

#### The API Explorer

| Objects                |                                                                                                    |
|------------------------|----------------------------------------------------------------------------------------------------|
| Filter                 |                                                                                                    |
| All                    | API Unsupported V                                                                                      |
|                        |                                                                                                    |
| APIVersionMetadata     | APIVMD                                                                                                 |
| Access Level           | Objects                                                                                                |
| AccessLevelPermissions |                                                                                                    |
| Access Request         | Filter API Unsupported  API Unsupported                                                                |
| Share                  |                                                                                                    |
| AccessRulePreference   |                                                                                                    |
| AccessScope            | Task         fields         references         collections         search         actions         TASK |
| Access Scope Action    | ID ID                                                                                                  |
| AccessToken            | URL                                                                                                    |
| Account Rep            | accessorIDs accessorIDs                                                                                |
| Acknowledgement        | Actual Completion Date actualCompletionDate                                                            |
|                        | Actual Cost actualCost                                                                                 |
| ActivityLog            | Actual Duration actualDuration                                                                         |
| AgileColumn            | Actual Duration Minutes actualDurationMinutes                                                          |
| AgileColumnField       | Actual Expense Cost actualExpenseCost                                                                  |
| Agile View             | Actual Labor Cost actualLaborCost                                                                      |
| Team Stories           | Actual Revenue actualRevenue                                                                           |
|                        | Actual Start Date actualStartDate                                                                      |
| Goals                  | Actual Hours actualWork                                                                                |
|                        | Actual Hours actualWorkRequired                                                                        |
|                        | actualWorkRequiredDouble actualWorkRequiredDouble                                                      |
| <u>API Explorer</u>    | Approval Path Completion Date approvalCompletionDate                                                   |
|                        | Approval Estimated Start Date approvalEstStartDate                                                     |
|                        | Approval Planned Start Date approval/PlannedStartDate                                                  |

Each object is displayed in a table. To start, filter for a specific object (ex: task)

Each table has 5 sections:

- Fields
- References (1:1 relationship)
- **Collections** (1:many relationship)
- Search
- Actions

#### Fields vs References

| Obj    | jects                          |                              |                            |
|--------|--------------------------------|------------------------------|----------------------------|
| Filter | r                              |                              |                            |
| proje  | et                             |                              | API Version 9.0            |
|        |                                |                              |                            |
| Proj   | ect (Financial Data)           |                              | FINDA                      |
| Proj   | ect                            | fields references collection | s search actions PRC       |
|        | BC Completion State            |                              | BCCompletionState          |
|        | ID                             |                              | ID                         |
|        | URL                            |                              | URL                        |
|        | accessorIDs                    |                              | accessorIDs                |
|        | Actual Benefit                 |                              | actualBenefit              |
|        | Actual Completion Date         | Camel Case                   | actualCompletionDate       |
|        | Actual Cost                    |                              | actualCost                 |
|        | actualDurationExpression       |                              | actualDurationExpression   |
|        | Actual Duration Minutes        |                              | actualDurationMinutes      |
|        | Actual Expense Cost            |                              | actualExpenseCost          |
|        | Actual Hours Last Month        |                              | actualHoursLastMonth       |
|        | Actual Hours Last Three Months |                              | actualHoursLastThreeMonths |

Identifies the fields or columns available for the specified object. These are the fields you'll see in the standard report builder for that object.

Field names are written on the left, and field camel case is written on the right in italics.

#### REFERENCES

| Dbj   | jects                                                                                                    |                |            |             |        |              |             |
|-------|----------------------------------------------------------------------------------------------------|----------------|------------|-------------|--------|--------------|-------------|
| liter | r                                                                                                    |                |            |             |        |              |             |
| roje  | đ                                                                                                    |                |            |             |        | API W        | rsion 9.0 🗸 |
| Ртој  | ect (Financial Data)                                                                                                    |                |            |             |        |              | FINDAT      |
| Proj  | ect                                                                                                    | fields         | references | collections | search | actions      | PROJ        |
|       | Alignment Scorecard                                                                                                    |                |            |             |        | alignmentS   | coreCard    |
|       | Approval Process                                                                                                    |                |            |             |        | approvi      | IProcess    |
|       | Category                                                                                                    |                |            |             |        |              | category    |
|       | Company                                                                                                    |                |            |             |        |              | company     |
|       | Converted Issue Originator                                                                                                    |                |            |             | conve  | tedOpTaski   | Originator  |
|       | Current Approval Stage                                                                                                    |                |            |             |        | currentApp   | rovalStep   |
|       | Customer                                                                                                    |                |            |             |        |              | customer    |
|       | Default Baseline                                                                                                    |                |            |             |        | defaul       | tBaseline   |
|       | Scorecard                                                                                                    |                |            |             |        | feliverableS | coreCard    |
|       | Entered By                                                                                                    |                |            |             |        | đ            | interedBy   |
|       | Exchange Rate                                                                                                    |                |            |             |        | exch         | angeRate    |
|       | Group                                                                                                    |                |            |             |        |              | group       |
|       | Last Condition Note                                                                                                    |                |            |             |        | lastCond     | StionNote   |
|       | Last Note                                                                                                    |                |            |             |        |              | lastNote    |
|       | Last Updated By                                                                                                    |                |            |             |        | (astU        | pdatedBy    |
|       | Milestone Path                                                                                                    |                |            |             |        | miles        | done/Path   |
|       | Owner<br>Field Name: owner<br>Ambute Type Octicos: USER<br>Field Type: Uwer<br>URL: https://doi.org/workfront.com/atask/spl/vb/ | Diserimetadata |            |             |        |              | owner       |

Displays links to other tables the object is directly related to (1:1 relationships).

Reference name and field name are separated by a colon in a valuefield and a period in a valueexpression

- valuefield=project:status
- valueexpression={project}.{status}

### Collections

| Project           | fields | references | collections | search | actions  | PROJ         |
|-------------------|--------|------------|-------------|--------|----------|--------------|
| accessRules       |        |            |             | Γ      | aco      | cessRules    |
| alignmentValues   |        |            |             |        | alignm   | entValues    |
| allConditions     |        |            |             |        | allO     | Conditions   |
| allHours          |        |            |             |        |          | allHours     |
| allPriorities     |        |            |             |        | а        | IIPriorities |
| allStatuses       |        |            |             |        | а        | llStatuses   |
| approverStatuses  |        |            |             |        | approve  | orStatuses   |
| awaitingApprovals |        |            |             |        | awaiting | Approvals    |
| Baselines         |        |            |             |        |          | baselines    |
| Billing Records   |        |            |             |        | billin   | gRecords     |
| deliverableValues |        |            |             |        | delivera | bleValues    |
| Document Requests |        |            |             |        | document | Requests     |

Displays links to other tables the object has a 1:many relationship with (for example, 1 project has many tasks). The collection object is written in italics on the right side.

### REFERENCING A COLLECTION

displayname=INSERT NAME OF COLUMN HERE listdelimiter= listmethod=nested(OBJECT).lists textmode=true type=iterate valuefield=FIELD valueformat=HTML

#### **PROJECT REPORT**

displayname=Tasks with 0 Hours Logged listdelimiter= listmethod=nested(tasks).lists textmode=true type=iterate valueexpression=IF({actualWorkRequired}=0,{na me},"") valueformat=HTML

### **Essential Text Mode Components for Columns**

| displayname=                          | The line represents the name of your desired column header.                                                                                                    |
|---------------------------------------|----------------------------------------------------------------------------------------------------|
| valueformat=                          | <ul> <li>This line represents the format used to display the text, number, or date.</li> <li>Examples include HTML, doubleAsPercent, atDate</li> <li>Learn more: <ul> <li>Format dates in text mode reports</li> <li>Format numbers, currency, and percentages in text mode reports</li> </ul> </li> </ul>                                                                                                    |
| valuefield=<br>OR<br>valueexpression= | This line tells the system what information needs to be pulled into the column. A valuefield is<br>a direct reference to the object, and is formatted using a colon (ex: valuefield=project:status).<br>A valueexpression utilizes calculations to pull in a specific field or fields. Valueexpressions<br>require { } around field names and oftentimes periods, commas, and parenthesis (ex:<br>valueexpression=CONCAT({project}.{name}," – ",{project}.{description})<br>Learn more: <u>Calculated data expressions</u> |

Text Mode Syntax Overview

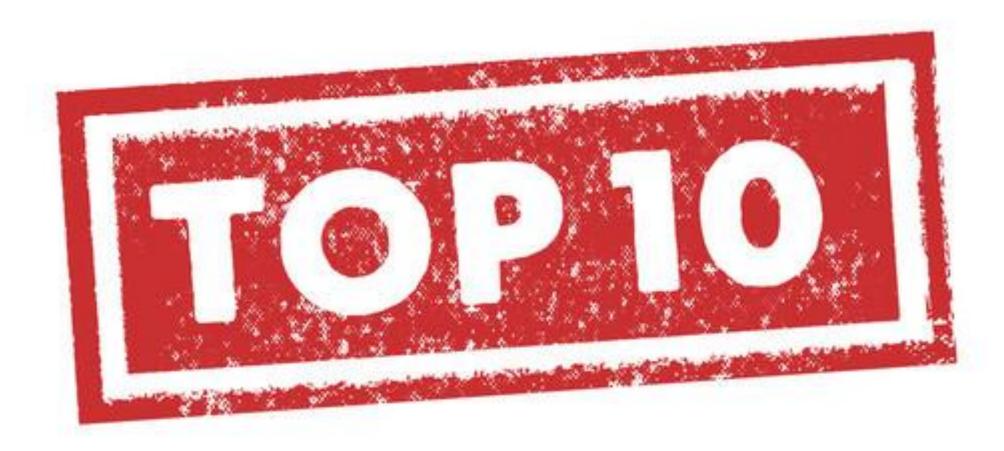

#### TIP #1: Change ID to Name in a View

View the name, rather than the alphanumeric ID associated with the object selected **Replace ID with :name in text mode** 

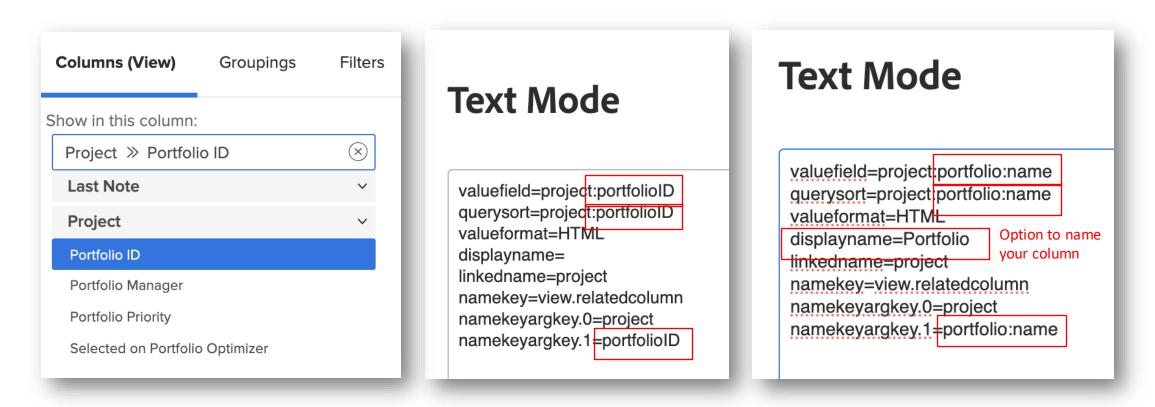

For example, on a Task report, you want to add a column for the Portfolio name but only Project Portfolio ID is available in the standard builder. Everywhere you see portfolioID, replace with portfolio:name

Adobe

### TIP #2: Filter for Work Pending Approval

| <b>1</b> Projects Complete - Pending Approval                                 | Report Settings 🗸                                   |
|-------------------------------------------------------------------------------|-----------------------------------------------------|
| Columns (View) Groupings <u>Filters</u> Chart                                 |                                                     |
| Set Filter Rules for your Report                                              | Switch to Text Mode 🔰 Apply an Existing Filter 🗸    |
| Only show me Projects in which the                                            |                                                     |
| Project » Status Equal                                                        | ✓ Complete ⊗ ✓ ×                                    |
| 2 Projects Complete - Pending Approval Columns (View) Groupings Filters Chart | <sup>3</sup> Projects Complete - Pending Approval   |
| Columns (View) Groupings <b>Filters</b> Chart                                 | Columns (View) Groupings Filters Chart              |
| Set Filter Rules for your Report                                              | Set Filter Rules for your Report                    |
| status=CPL<br>status_Mod=in                                                   | statu <mark>s=CPL:A</mark><br>status <u>_Mod=in</u> |
| 4 Projects Complete - Pending Approval                                        | Report Settings 🏏                                   |
| Columns (View) Groupings <b>Filters</b> Chart                                 |                                                     |
| Set Filter Rules for your Report                                              | Switch to Text Mode 🔰 Apply an Existing Filter 🛩    |
| Project » Status                                                              | Equal Complete - Pending Approval (8) V X           |
| + Add another Filter Rule                                                     |                                                     |

Pending Approval cannot be selected in the standard report builder as a status, so text mode is required.

#### To do this:

- Choose the status the approval is associated with and use that as your placeholder (ex: Project Status > Equal > Complete)
- Switch to text mode
- Add :A to the status key in text mode
- Switch back to Standard Mode, and voila!

#### NOTE: Can be applied to any status

### TIP #3: Compare Two Fields in a Filter

| Actual Cost > Planr                                                                                                    | ied Cost                                                                                                    | A                                          | ctual                                                         | Cost >                                                                                                    | > Plani                             | ned                                                                                                    | Cost                                                         | _                                                       |
|----------------------------------------------------------------------------------------------------|----------------------------------------------------------------------------------------------------|--------------------------------------------|---------------------------------------------------------------|----------------------------------------------------------------------------------------------------|-------------------------------------|----------------------------------------------------------------------------------------------------|--------------------------------------------------------------|---------------------------------------------------------|
| Columns (View) Groupings Filters                                                                                                    | Chart                                                                                                    |                                            |                                                               |                                                                                                    |                                     |                                                                                                    |                                                              |                                                         |
| Set Filter Rules for your Report                                                                                                    |                                                                                                    | Column                                     | s (View)                                                      | Groupings                                                                                                    | Filters                             | Chart                                                                                                    |                                                              |                                                         |
| Task » Actual Cost                                                                                                    | Greater Than 500 ×                                                                                                    | actu                                       | lter Rules fo<br>ualCost=FIE<br>ualCost_Mo                    |                                                                                                    |                                     |                                                                                                    |                                                              |                                                         |
| Save + Close Apply Cancel Actual Cost > Planned                                                                                     | Cost                                                                                                    |                                            |                                                               |                                                                                                    |                                     |                                                                                                    |                                                              |                                                         |
|                                                                                                    | Cost                                                                                                    |                                            |                                                               |                                                                                                    |                                     |                                                                                                    |                                                              | _                                                       |
| olumns (View) Groupings Filters Chart                                                                                               |                                                                                                    |                                            | one C                                                         | ancel                                                                                                    |                                     |                                                                                                    |                                                              |                                                         |
|                                                                                                    |                                                                                                    |                                            | one C<br>+ Close                                              | ancel                                                                                                    | Cancel                              |                                                                                                    |                                                              |                                                         |
| blumns (View) Groupings Filters Chart<br>Set Filter Rules for your Report<br>Task » Actual Cost Greater                             |                                                                                                    |                                            |                                                               |                                                                                                    |                                     | s ↓ As of Aug T                                                                                           | 7, 2021 4:50 pm Mo                                           | untein Døylight Time                                    |
| umns (View) Groupings Filters Chart<br>at Filter Rules for your Report<br>Task & Actual Cost Greater                                | Than Task » Planned Cost X                                                                                                    |                                            |                                                               | Apply                                                                                                    |                                     | s 🗸 As of Aug T                                                                                           | 7, 2021 4.50 pm Mo                                           | untain Daylight Time                                    |
| umms (View) Groupings Filters Chart<br>et Filter Rules for your Report<br>Task » Actual Cost Greater                                | Than Task >> Planned Cost >> 4 Email Cost > Planned Cost                                                                                                    |                                            |                                                               | Apply                                                                                                    | rs Report Actions                   | S 🗸 As of Aug T                                                                                           |                                                              |                                                         |
| umns (View) Groupings Filters Chart<br>et Filter Rules for your Report<br>Task ≫ Actual Cost Greater<br>* Add another Filter Rule   | Than  Task >> Planned Cost >><br>A EPORT Actual Cost >> Planned Cost Details Export  Task Name                                                                                                    |                                            | + Close                                                       | Apply<br>Show Filter<br>Filter Report D<br>Actual Cost                                                                                              | rs Report Action:<br>Default - View | Report Default ~<br>Start On                                                                              | Grouping Due On                                              | Nothing ~                                               |
| umns (View) Groupings Filters Chart<br>et Filter Rules for your Report<br>Task ≫ Actual Cost Greater<br>* Add another Filter Rule   | Than Task >> Planned Cost >> A Cost >> Planned Cost Cetalls Export  Task Name Implement Approved Changes                                                                                                    | Assignments                                | + Close<br>Planned Cost<br>\$1.680                            | Apply<br>Show Filter<br>Filter Report D<br>Actual Cost<br>\$1,720                                                                                   | rs Report Actions                   | Report Default v<br>Start On<br>8/4/20                                                                    | Grouping<br>Due On<br>8/8/20                                 | Nothing > 2<br>% Complete<br>100%                       |
| umns (View) Groupings Filters Chart<br>et Filter Rules for your Report<br>Task ≫ Actual Cost Greater<br>* Add another Filter Rule   | Than Task >> Planned Cost >> A                                                                                                    | Save                                       | + Close<br>Planned Cost<br>\$1,680<br>\$360                   | Apply<br>Show Filter<br>Filter Report D<br>Actual Cost<br>\$1,720<br>\$405                                                                          | rs Report Action:<br>Default - View | Start On           8/4/20           8/10/20                                                               | Grouping<br>Due On<br>8/8/20<br>8/12/20                      | Nothing V<br>% Complete<br>100%                         |
| umns (View) Groupings Filters Chart<br>et Filter Rules for your Report<br>Task >> Actual Cost Greater<br>Add another Filter Rule    | Than  Task >> Planned Cost >><br>Task >> Planned Cost >><br>Actual Cost >> Planned Cost<br>Details<br>Export  Task Name<br>Implement Approved Changes<br>Implement Approved Creative Changes<br>Creative                                                                                                    | Assignments                                | + Close<br>Planned Cost<br>\$1,680<br>\$380<br>\$200          | Apply<br>Show Filter<br>Filter Report D<br>Actual Cost<br>\$1,720<br>\$405<br>\$405<br>\$625                                                        | rs Report Action:<br>Default - View | Start On           8/4/20           8/10/20           7/14/20                                             | Grouping Grouping Bue On 8/8/20 8/12/20 7/22/20              | Nothing ~ 2<br>% Complete<br>100%<br>100%               |
| urms (View) Groupings Filters Chart<br>et Filter Rules for your Report<br>Task: » Actual Cost Greater<br>* Add another Filter Rule  | Than  Task >> Planned Cost >>  Cost >>  Cost =>  Cost >>  Cost >>  Cost >>  Cost >>  Cost >>  Cost >> | Assignments<br>Cheryl O'Connor<br>Ann Owen | + Close<br>Planned Cost<br>\$1,680<br>\$380<br>\$200<br>\$960 | Apply           Show Filter           Filter         Report D           Actual Cost         \$1,720           \$405         \$625           \$1,440 | rs Report Action:<br>Default - View | Report Default            Start On           8/4/20           8/10/20           7/14/20           6/26/20 | Grouping<br>Due On<br>8/8/20<br>8/12/20<br>7/22/20<br>7/1/20 | Nothing ><br>% Complete<br>100%<br>100%<br>100%<br>100% |
| lumns (View) Groupings Filters Chart<br>iet Filter Rules for your Report<br>Task ≫ Actual Cost Greater<br>* Add another Filter Rule | Than  Task >> Planned Cost >><br>Task >> Planned Cost >><br>Actual Cost >> Planned Cost<br>Details<br>Export  Task Name<br>Implement Approved Changes<br>Implement Approved Creative Changes<br>Creative                                                                                                    | Assignments                                | + Close<br>Planned Cost<br>\$1,680<br>\$380<br>\$200          | Apply<br>Show Filter<br>Filter Report D<br>Actual Cost<br>\$1,720<br>\$405<br>\$405<br>\$625                                                        | rs Report Action:<br>Default - View | Start On           8/4/20           8/10/20           7/14/20                                             | Grouping Grouping Bue On 8/8/20 8/12/20 7/22/20              | Nothing ~ 2<br>% Complete<br>100%<br>100%               |

- Choose a field from the library. Select a qualifier and add a placeholder value
- Switch to text mode, delete the placeholder and add FIELD:ID
- Navigate back to Standard Mode. There, you will see the dropdown menu to select a comparison field
- NOTE: When comparing Planned vs Actual Hours, you need to update the field values. Planned hours should be workRequired and Actual Hours should be actualWorkRequired in text mode.

**BONUS:** Compare 2 fields in conditional formatting (ex: Planned Start Date < Actual Start Date). Follow step-bystep instructions <u>here</u>.

#### TIP #4: Remove hyperlink in view

For example, on an Issue/Request Report, you can remove the link to the original issue and only keep the resolving object. This ensures that users cannot navigate back, and all communication efforts are kept in a single place.

This report can replace the "Requests" area allowing you to customize which fields/columns are visible to users.

To do this, switch to text mode and replace the line for valuefield with valueexpression. In this case, it would be swapping valuefield=name with valueexpression={name}.

**REMEMBER:** Valueexpressions always have { } around field names whereas valuefields do not.

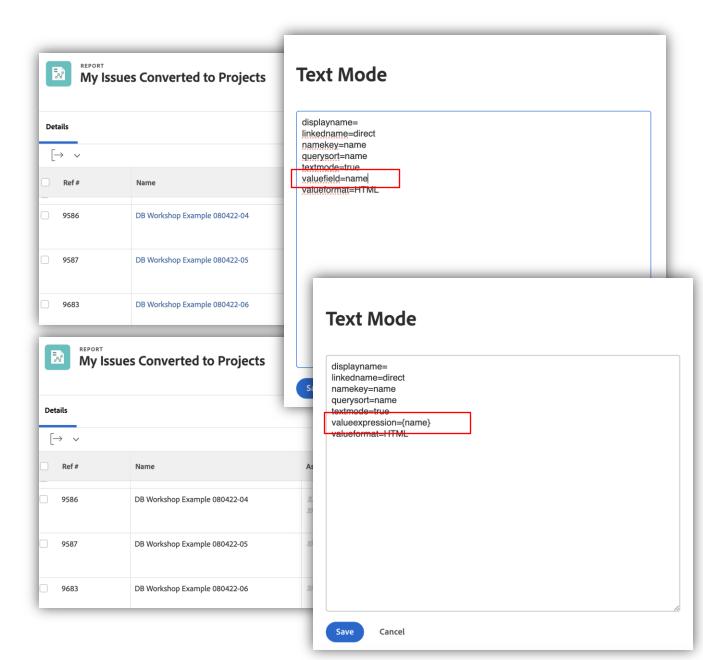

### TIP #5: Merge data from multiple columns in a View

| DUIGTO   |                   |                                                                                   | COLUMN              |                |                                |                                     |                                                     |                                      |                          |                       |   |
|----------|-------------------|-----------------------------------------------------------------------------------|---------------------|----------------|--------------------------------|-------------------------------------|-----------------------------------------------------|--------------------------------------|--------------------------|-----------------------|---|
| рното    |                   | AME                                                                               | COLUMN              | JOB ROLE: NAME |                                | MANAGER                             | HOME TEAM                                           | HOME GROUP                           | LAYOUT TEMPLATI          | E                     |   |
| 2        |                   | ohn Smith<br>nregistered                                                          |                     | Marketing      |                                | John Smith                          | Exec Team                                           | Online Marketing                     | Sample Text              |                       |   |
| Save     | + Close           | Apply Cancel                                                                      |                     |                |                                | ,                                   |                                                     |                                      |                          | _                     |   |
|          |                   |                                                                                   |                     |                |                                |                                     |                                                     |                                      |                          |                       |   |
| -        |                   |                                                                                   |                     |                |                                |                                     |                                                     |                                      |                          |                       |   |
|          | REPO              | OPT                                                                               |                     |                |                                |                                     |                                                     |                                      |                          |                       |   |
| -        |                   | tive Users                                                                        |                     | S              | how Filter                     | rs Repor                            | t Actions 🗸                                         | As of Aug 4, 202110                  | ):38 am Mountain         | Daylight Time         |   |
|          | AC                | live Osers                                                                        |                     |                |                                | nopol                               |                                                     | , ,                                  |                          | ,                     |   |
|          |                   |                                                                                   |                     |                |                                |                                     |                                                     |                                      |                          |                       |   |
|          |                   |                                                                                   |                     |                |                                |                                     |                                                     |                                      |                          |                       |   |
|          |                   |                                                                                   |                     |                |                                |                                     |                                                     |                                      |                          |                       |   |
| Deta     | ails              |                                                                                   |                     |                |                                |                                     |                                                     |                                      |                          |                       |   |
|          |                   |                                                                                   |                     |                |                                |                                     |                                                     |                                      |                          |                       |   |
|          |                   |                                                                                   |                     |                |                                |                                     |                                                     |                                      |                          |                       |   |
|          |                   | 7                                                                                 |                     | Fil            | Itor Re                        |                                     | View                                                | Report Default                       | Grouping                 | Nothing ×             | ſ |
| E        | Export ~          | ]                                                                                 |                     | Fil            | Iter Re                        | eport Default                       | View                                                | Report Default ~                     | Grouping                 | Nothing ~             | [ |
| E        | Export v          | Name                                                                              |                     |                |                                |                                     |                                                     |                                      | ] • • [                  |                       | [ |
| <b>E</b> |                   | Name                                                                              |                     |                | lter Re                        |                                     | View                                                | Report Default ~<br>Home Group       | Grouping<br>Layout Tem   |                       | [ |
| )        | Export v          | Name<br>Mary Ann Eric                                                             | kson                | Ma             |                                | Hom                                 |                                                     |                                      | ] • • [                  | ıplate                | [ |
| )        | Export ~<br>Photo |                                                                                   |                     | Ma             | anager                         | Hom                                 | ne Team<br>omer                                     | Home Group                           | Layout Tem               | ıplate                |   |
| )        | Export ~<br>Photo | Mary Ann Eric<br>Marketing Ope                                                    | erations Manag      | ger Kar        | anager<br>ra Trapp             | Hom                                 | ne Team<br>omer                                     | Home Group                           | Layout Tem               | ıplate                |   |
| )        | Export ~<br>Photo | Mary Ann Eric                                                                     | erations Manag      | ger Kar        | anager                         | Hom<br>Cust<br>Succ                 | ne Team<br>omer                                     | Home Group                           | Layout Tem               | ıplate                |   |
| )        | Export ~<br>Photo | Mary Ann Eric<br>Marketing Ope                                                    | erations Manag      | ger Kar        | anager<br>ra Trapp             | Hom<br>Cust<br>Succ                 | omer<br>ess                                         | Home Group<br>Marketing              | Layout Tem               | ıplate                |   |
| ))))     | Export ~<br>Photo | Mary Ann Eric<br>Marketing Ope<br>Svetlana Silina<br>Art Director                 | erations Manag<br>a | ger Kan        | anager<br>ra Trapp<br>ra Trapp | Hom<br>Cust<br>Succ<br>Cust<br>Succ | omer<br>ess<br>omer<br>ess                          | Home Group<br>Marketing<br>Marketing | Layout Tem<br>System Adr | nplate                |   |
| )        | Export ~<br>Photo | Mary Ann Eric<br>Marketing Ope<br>Svetlana Silina<br>Art Director<br>Freddy Rumse | erations Manag<br>a | ger Kan        | anager<br>ra Trapp             | Hom<br>Cust<br>Succ<br>Cust<br>Succ | omer<br>ess<br>omer<br>ess<br>omer                  | Home Group<br>Marketing              | Layout Tem               | nplate                |   |
| ))))     | Export ~<br>Photo | Mary Ann Eric<br>Marketing Ope<br>Svetlana Silina<br>Art Director                 | erations Manag<br>a | ger Kan        | anager<br>ra Trapp<br>ra Trapp | Hom<br>Cust<br>Succ<br>Cust<br>Succ | omer<br>ess<br>omer<br>ess<br>omer                  | Home Group<br>Marketing<br>Marketing | Layout Tem<br>System Adr | nplate                | [ |
| E        | Export ~<br>Photo | Mary Ann Eric<br>Marketing Ope<br>Svetlana Silina<br>Art Director<br>Freddy Rumse | erations Manag<br>a | ger Kan<br>Joa | anager<br>ra Trapp<br>ra Trapp | Hom<br>Cust<br>Succ<br>Cust<br>Succ | e Team<br>omer<br>ess<br>omer<br>ess<br>omer<br>ess | Home Group<br>Marketing<br>Marketing | Layout Tem<br>System Adr | nplate<br>ministrator |   |

Merge data from two columns with a line break

For example, combine name and access level into a single column in a User Report

 Add a third column between the two columns you want to merge. Switch to text mode and add the following:

value=<br>
valueformat=HTML
width=1
sharecol=true

 In the first, or left, column, switch to text mode and add sharecol=true to the bottom

#### [VIDEO] Top 3 Reasons to Create a Shared Column Report

### TIP #6: Reference Project Information from Proof Approval Report

| Proofs Awaiting Approval                                           |               |          |         |            |    |                                |   |
|--------------------------------------------------------------------|---------------|----------|---------|------------|----|--------------------------------|---|
| Columns (View                                                      | <b>/)</b> Gr  | oupings  | Filte   | rs Char    | t  |                                |   |
| Show in this colu                                                  | ımn:          |          |         |            |    |                                |   |
| displayname= <br>textmode=true<br>valuefield=doo<br>valueformat= - | e<br>cumentVe |          | nent:pr | oject:name |    |                                |   |
| Column Pr                                                          | eview         |          |         |            |    |                                | × |
| DOCUMENT N                                                         | AME           | APPROVER | २       | VERSION    |    | PROJECT NAME                   |   |
| Sample Text                                                        |               | John Smi | th      | Sample Te  | xt | CRM Integration - Tampa Office |   |
| Save + Close                                                       | 2             | Apply    | Canc    | el         |    |                                |   |

- Quickly see the project name each proof is associated with in a column
- Organize or group results by project name
- Project name in a view (column)

displayname=Project Name valueformat=HTML valuefield=documentVersion:document:project:name

Organize results by project name (grouping)

group.0.displayname=Project Name group.0.valueformat=HTML group.0.valuefield=documentVersion:document:project:na me

#### TIP #7: Rename Report Grouping

| Team Tasks                                                                                                    |                   | ٦                                   |      |           |
|----------------------------------------------------------------------------------------------------|-------------------|-------------------------------------|------|-----------|
| Columns (View) Groupings Filters C                                                                                                    | hart              |                                     |      |           |
| Group your Report:                                                                                                    |                   | _                                   |      |           |
| textmode=true<br>group.Q.linkedname=direct-<br>group.Q.namekey=plannedCompletionDate<br>group.Q.valuefield=plannedCompletionDate<br>group.0.notime=false | Team              | Tasks                               |      |           |
|                                                                                                    | Columns (View)    | Groupings Filte                     | ers  | Chart     |
| Done                                                                                                    | Group your Repo   | ort:                                |      |           |
| Grouping Preview                                                                                                    | group.0.notime    | datesby=WY<br>jeld=plannedCompletic |      |           |
| TASK NAME AS                                                                                                    | group.0.name      |                                     | unig |           |
| Task » Planned Completion Date                                                                                                    | Done              |                                     |      |           |
| Train Inside Sales Team                                                                                                    |                   |                                     |      |           |
| Save + Close Apply Cancel                                                                                                    | Grouping Pre      | eview                               |      |           |
|                                                                                                    | TASK NAME         |                                     | AS   | SIGNMENTS |
| Edit Display Name in                                                                                                    | Task» Planned     | Completion Date                     |      |           |
| Report Grouping                                                                                                    | Train Inside Sale | s Team                              |      |           |
|                                                                                                    | Save + Close      | Apply Can                           | cel  |           |

Adobe

- Rename grouping to something else. For example, you want to rename Planned Completion Date to Due Date in report grouping
  - Add grouping, switch to text mode and remove all the lines with the word "name" in them
  - Add a text mode line for group.0.name=Due Date
- Remove grouping name altogether and just have it show the value
  - Remove all the lines in the text mode interface of the grouping that have the word "name" in them
  - Add a text mode line for group.0.name=

#### TIP #8: Limit Character Count on Updates in a View

| Recent Update                         |                                                                                                    |
|---------------------------------------|----------------------------------------------------------------------------------------------------|
| Details Summary                       |                                                                                                    |
| Export ~                              |                                                                                                    |
| ✓ □ Task Name                         | Last Note                                                                                                    |
| Create Local test Environment         | Done with this Madge Madsen on 9/1/20                                                                                                    |
| Code Layout                           | Madge, all the copy is approved for this task. Thank you!<br>Lonnie Collins on 9/1/20                                                                                                    |
| Final Layout                          | I have implemented the second round of changes. To be<br>honest we really need more time for this if we plan on<br>making the massive changes tha(open for more) - Joey<br>Baird on 9/1/20 |
| Implement Approved Production Changes | Updated Duck Phillips on 9/1/20                                                                                                    |
| Create Pages                          | Very few changes on this. Got it done way sooner then expected Madge Madsen on 9/1/20                                                                                                    |

Customer Reporting Cookbook

- Can be used for any object with updates
- Column width is fixed
- Limit of 140 characters, but reads "open for more" if comment is longer

displayname=Last Note (Shortened) querysort=lastNote:entryDate textmode=true usewidths=true valueexpression=IF(LEN({lastNote}.{noteText})>140, CONCAT(SUBSTR({lastNote}.{noteText},0,139),"...(open for more) -- ", {lastNote}.{owner}.{name}," on ", {lastNote}.{entryDate}), IF(LEN({lastNote}.{noteText})>0,CONCAT({lastNote}.{noteTe xt}," -- ", {lastNote}.{owner}.{name}," on ", {lastNote}.{entryDate}))) valueformat=HTML width=250

#### TIP #9: Custom Colors in Charts and Column Rules

| Column Settings                                                    |                   |                                                                                                    |                                                                                                    |                                                                                                    |        | Advanced Options        | Swit  | ch to Text Mode |
|--------------------------------------------------------------------|-------------------|----------------------------------------------------------------------------------------------------|----------------------------------------------------------------------------------------------------|----------------------------------------------------------------------------------------------------|--------|-------------------------|-------|-----------------|
| Show this column when on a Dash                                    | board             |                                                                                                    |                                                                                                    |                                                                                                    |        |                         |       |                 |
| Column Rules Allow you to form                                     | at a column a spe | ecific way bas                                                                                                    | sed on criteri                                                                                                    | a you set.                                                                                                    |        |                         |       |                 |
| Done                                                               | _                 | Text M                                                                                                    | lode                                                                                                    |                                                                                                    |        |                         |       |                 |
| REPORT<br>In Progress Tasks<br>Details Summary                     |                   | querysort=ac<br>styledef.case<br>styledef.case<br>styledef.case<br>styledef.case<br>styledef.case<br>styledef.case<br>styledef.case<br>styledef.case<br>textmod=trr<br>valuefield=ac<br>valueformat= | direct<br>tualworkrequired<br>tualwork<br>.0.comparison.icon<br>.0.comparison.left<br>.0.comparison.ope<br>.0.comparison.righ<br>.0.comparison.righ<br>.0.comparison.true<br>.0.comparison.true<br>.0.comparison.true<br>tualworkRequired | nethod=minutesAsH<br>ext=actualWork<br>ratorr=eq<br>ratortype=double<br>ttext=0H<br>property.0.name=bg<br>property.0.value=F0 | color  | rrkRequired)            |       | st Time 💽       |
| Export v                                                           |                   |                                                                                                    |                                                                                                    |                                                                                                    |        |                         |       | F               |
| ∽ □ Task Name                                                      | Assigned To       |                                                                                                    |                                                                                                    |                                                                                                    |        |                         |       | nC              |
| <ul> <li>Project: Name: Fall Fashion Guide Campaign (2)</li> </ul> |                   |                                                                                                    |                                                                                                    |                                                                                                    |        |                         |       |                 |
| Program Guide and Booth                                            |                   |                                                                                                    |                                                                                                    |                                                                                                    |        |                         |       |                 |
| Booth Graphics Design                                              | Cheryl O'Connor   | Save Ca                                                                                                    | incel                                                                                                    |                                                                                                    |        |                         |       | 1               |
| <ul> <li>Project: Name: 2021 Summer Party (1)</li> </ul>           |                   |                                                                                                    |                                                                                                    |                                                                                                    |        |                         |       |                 |
| Checklist                                                          |                   | 75.5 Days                                                                                                    | 14 Hours                                                                                                    | 0 Hours                                                                                                    | 61.64% | 4/                      | 14/21 | 7/28/21         |
| <ul> <li>Project: Name: Vintage Fashion Expo Booth 2021</li> </ul> | (8)               |                                                                                                    |                                                                                                    |                                                                                                    |        |                         |       |                 |
| Videos for Booth                                                   | Harry Crane       | 21 Days                                                                                                    | 40 Hours                                                                                                    | 0 Hours                                                                                                    | 85%    | \$ <mark>≫</mark> -8 3/ | 18/21 | 4/19/21         |
| Material Handling Schedule and Rates                               | Joan Harris       | 14 Days                                                                                                    | 2 Hours                                                                                                    | 0 Hours                                                                                                    | 50%    | °≻•1 7/1                | 8/21  | 7/28/21         |

#### Column Rules – text mode required

- Change the color of specific field values or highlight cells/rows based on certain criteria you select
- Add a placeholder color and then update the hexadecimal color value using text mode

#### <u>Customize Chart Colors</u> – no text mode required

- Specify a hexadecimal color value instead of selecting one from the color samples available
- Match colors in a report to your company's style guide

#### TIP #10: Common Text Mode Calculations to Add to Your View

Add a new column to your list or report, switch to text mode and paste the following. Can be used for any object that has cost or hours associated.

**Planned vs Actual Cost** – Did this go over or under budget, by how much.

displayname=Difference in Cost
textmode=true
valueexpression=SUB({actualCost},{plannedCost})
valueformat=currencyStringCurrencyRounded

**Planned vs Actual Hours** – Did this require more or less time than expected, by how much.

displayname=Difference in Hours textmode=true valueexpression=CONCAT(DIV(SUB({actualWorkRequired},{workRequired})/60)," Hours") valueformat=HTML

### TIP #10: Common Text Mode Calculations (continued)

| Planned vs Actua          | als                                               |              |             | Show Filters        | Report Actions ~ | As of Aug 9, 202110:58 | 3 am Mountain Daylight Time 🧹 |
|---------------------------|---------------------------------------------------|--------------|-------------|---------------------|------------------|------------------------|-------------------------------|
| Details                   |                                                   |              |             |                     |                  |                        |                               |
| Export ~                  |                                                   |              |             | Filter Report Defau | Ilt ~ View Repo  | rt Default 🗸 Grou      | ping Nothing ~                |
| Task Name                 | Assignments                                       | Planned Cost | Actual Cost | Difference in Cost  | Planned Hours    | Actual Hours           | Difference in Hours           |
| Collateral & Swag & Video |                                                   | \$8,500      | \$0         | (\$8,500)           | 242 Hours        | 0 Hours                | -242 Hours                    |
| Videos for Booth          | <ul><li>Paul Kinsey</li><li>Harry Crane</li></ul> | \$5,100      | \$0         | (\$5,100)           | 120 Hours        | 0 Hours                | -120 Hours                    |
| Audio for Booth           | 💄 Harry Crane                                     | \$1,600      | \$0         | (\$1,600)           | 40 Hours         | 0 Hours                | -40 Hours                     |
| Booth Graphics Design     | Cheryl O'Connor                                   | \$1,350      | \$4,375     | \$3,025             | 30 Hours         | 35 Hours               | 5 Hours                       |
| Collateral Design         | Cheryl O'Connor                                   | \$1,800      | \$0         | (\$1,800)           | 40 Hours         | 0 Hours                | -40 Hours                     |
| Program Guide Copy        | 🚊 Ann Owen                                        | \$1,600      | \$1,720     | \$120               | 40 Hours         | 43 Hours               | 3 Hours                       |
| Program Guide and Booth   |                                                   | \$2,950      | \$14,845    | \$11,895            | 162 Hours        | 148 Hours              | -14 Hours                     |

### TIP #10: Common Text Mode Calculations (continued)

Understanding how many workdays occurred between two dates, based on the associated project schedule and excluding weekends.

**Timeliness** - Number of days between the entry date and start date.

displayname=Timeliness textmode=true valueexpression=CONCAT(ROUND(WORKMINUTESDIFF({entryDate},{actualStartDate})/480,2)," Days") valueformat=HTML

Turnaround time – Number of days between the actual start date and actual completion date

displayname=Turnaround Time textmode=true valueexpression=CONCAT(ROUND(WORKMINUTESDIFF({actualStartDate},{actualCompletionDate})/480,2)," Days") valueformat=HTML

### TIP #10: Common Text Mode Calculations (continued)

| Complet  | ted Issues                                    |                     | Shov    | v Filters Re         | eport Actions $\vee$         | As of Aug 9, 2021 11:20 | D am Mountain Daylight Time 🛛 🏠 |
|----------|-----------------------------------------------|---------------------|---------|----------------------|------------------------------|-------------------------|---------------------------------|
| Details  |                                               |                     |         |                      |                              |                         |                                 |
| Export ~ |                                               |                     | Filter  | Report Defau         | ılt - View                   | Report Default V        | Grouping Nothing ~              |
| Ref #    | Name                                          | Assignments         | Entry   | Actual Start<br>Date | Actual<br>Completion<br>Date | Timeliness              | Turnaround Time                 |
| 952      | Vintage Fashion Expo Booth                    |                     | 8/21/20 | 9/2/20               | 11/10/20                     | 7.73 Days               | 48.5 Days                       |
| 956      | Gainesville Fashion Week                      |                     | 8/22/20 | 7/3/20               | 9/10/20                      | 35.48 Days              | 47.75 Days                      |
| 1576     | Need PowerPoint for executive offsite         | Sal Romano Creative | 6/15/20 | 6/16/20              | 6/24/20                      | 1 Days                  | 6 Days                          |
| 1525     | Review email blast for east-coast markets     | Sal Romano Creative | 5/17/20 | 5/18/20              | 6/7/20                       | 1 Days                  | 14 Days                         |
| 1624     | Update style guide for Mother's Day campaigns | Sal Romano Creative | 6/30/20 | 7/1/20               | 7/10/20                      | 1 Days                  | 7 Days                          |

### **BONUS: Open Proof Approvals on Completed Projects**

Using an EXISTS statement, pull a list of all outstanding proof approvals associated with completed or closed projects. The built-in columns will show you the name of the approver so you can easily identify who missed making a decision.

Report Type: Proof Approval Text Mode Filter:

EXISTS:a:\$\$OBJCODE=DOCU EXISTS:a:project:status=CPL EXISTS:a:project:status\_Mod=in EXISTS:a:versions:ID=FIELD:documentVersionID approverDecision=pending approverDecision\_Mod=cieq

isCurrentDocumentVersion=true

isCurrentDocumentVersion\_Mod=eq

| Open Pro                   | ofs on Complet  | ed Projects |                 |                        | Show Filters      | Report Actions $$ | As of Apr 8, 2024 1:35 pm Mountain D | aylight Time 🖓       |
|----------------------------|-----------------|-------------|-----------------|------------------------|-------------------|-------------------|--------------------------------------|----------------------|
| Details                    |                 |             |                 |                        |                   |                   |                                      |                      |
| $[\rightarrow  \checkmark$ |                 |             |                 |                        |                   | Q                 | √ Report Default                     | oort Default 🔡 Nothi |
| Document Name              | Approver        | Version     | Proof Creator   | Proof Creation<br>Date | Approver Decision | Proof Owner       | Project Actual Completion<br>Date    | Project Status       |
| Flowers - Proof            | Svetlana Silina | 1           | Svetlana Silina | 2/3/21                 | Pending           | Svetlana Silina   | 3/4/21                               | CPL                  |

Text mode for the column, Project Actual Completion Date

displayname=Project Actual Completion Date

textmode=true

valuefield=documentVersion:document:project:actualCompletionDate valueformat=HTML

\*\*Adding as a bonus because I am no EXISTS expert – these come with the help of Professional Services!

#### **Text Mode Resources**

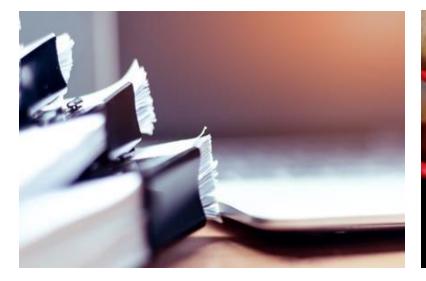

#### **Documentation**

- <u>Text Mode Overview</u>
- <u>Common Uses for Text Mode</u>
- <u>API Explorer</u>
- <u>Text Mode Syntax Overview</u>

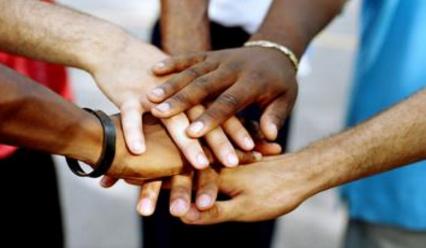

#### **Connect with your Peers**

- <u>Reporting Cookbook</u> Customer favorites with step-bystep instructions
- Ask questions and get ideas from other Workfront users on the <u>Community</u>

#### Blogs

- <u>Basic Text Mode Groupings for</u> <u>Beginners</u>
- <u>Basic Text Mode Filters for</u> <u>Beginners</u>

### Sign up to be a part of the BETA programs!

We are thrilled to announce the launch of the Workfront Data Lake (Beta) on April 15, 2024. Beta participants will be able to connect their business intelligence tool (Tableau, Power BI, Domo, Looker, etc.) to the Workfront data lake to supply data visualizations with the following types of data available:

- 1. Low latency, current state data views
- 2. Change event records for point-in-time comparisons
- 3. Daily historic snapshots for trend analysis

This beta will require the following resources from your organization:

- A **Workfront System Administrator**, who is familiar with how Workfront is configured and who is familiar with reporting needs not currently addressed through the existing Workfront reporting capabilities.
- A Business Analyst, Data Scientist or someone with an equivalent skillset, who has access to your organization's business intelligence tools (e.g., Tableau, PowerBI, Looker, Domo, etc.) and who is familiar with creating business visualizations with those tools.
- A **BI Administrator**, who has rights to establish connections to and ingest from external data sources for business analysts and data scientists to use.

If you are interested, please register for the beta with the following link: adobe.ly/workfrontdatalake At Adobe Summit, the team announced registration for the Canvas Dashboards Visualization Beta is now open.

The primary purpose of the reporting capabilities provided in Canvas Dashboards is to extend the reportable objects in Workfront. In short, we are making objects such as Boards, Document review and approval, and (shortly) Workfront Planning data available in chart and table reports alongside the other primary Workfront objects like projects, tasks, issues, etc. This extended set of reportable objects will only be available on reports created through the Canvas Dashboards area.

Along the way, we are also incorporating feedback provided through previous reporting betas, customer conversations, and your posts the Innovation Lab to improve report creation experiences.

Please join us for this beta to gain early access to this new capability and to help shape our roadmap for the next iterations of Canvas Dashboards.

We plan on enabling this capability for organizations that have preregistered for the beta on April 30, 2024.

If you are interested, please register for the beta with the following link:

adobe.ly/workfrontcanvasdashboards

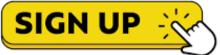

### Questions?

If you don't have any for me, I have some for you!

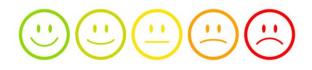

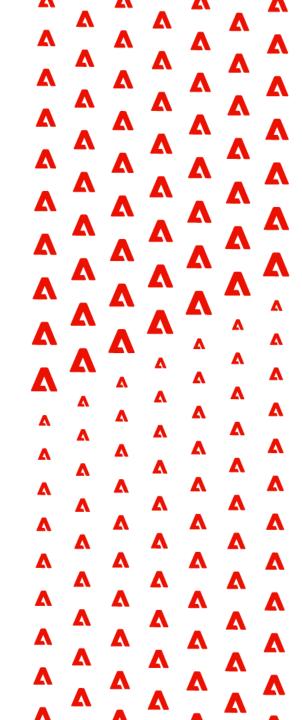

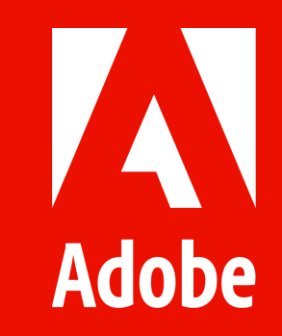

### Appendix | Customer Submitted Text Mode Examples

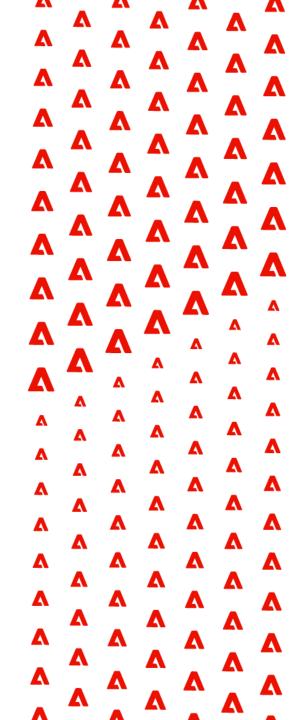

### Advisors Excel | Current Task Information on Project Report

**Description:** On a project report, pull in the current task that is ready to start but not complete. Each item has an emoji next to it, and if there are multiple items, they will be displayed on their own line. This makes it easier to read when multiple tasks are happening on the project at a given time. Report Type: Project Text Mode Column:

displayname=CurrentTask listdelimiter=<div> listmethod=nested(tasks).lists textmode=true type=iterate valueexpression=IF({numberOfChildren}=0, IF({canStart},IF(CONTAINS("CPL",{status}),"" ,CONCAT("√ ",{name})))) valueformat=HTML

✓ Invoice
 ✓ Invoice
 ✓ Invoice
 ✓ Jenifer Mills
 ✓ 5/5/23

**Description:** On a project report, pull in the person, team, or group assigned to the current task that is ready to start but not complete. If the task is assigned to a person, a smile emoji and the person's name will display. If assigned to a team, the team name will display. If the task is unassigned a question mark and the words "unassigned" will display. Report Type: Project Text Mode Column:

displayname=Task Assigned To listdelimiter=<div> listmethod=nested(tasks).lists textmode=true type=iterate valueexpression=IF({numberOfChildren}=0,IF({canSt art},IF(CONTAINS("CPL",{status}),"",IF({assignedToID}) !="",CONCAT("REPLACE WITH EMOJI ",{assignedTo}.{name}),IF({team}.{ID}!="",CONCAT("R EPLACE WITH EMOJI ",{team}.{name})," ? Unassigned"))))) valueformat=HTML **Description:** On a project report, pull in the planned completion date of the current task that is ready to start but not complete. The icon next to the task due date will appear green if today or greater, and red if past due. Report Type: Project Text Mode Column:

displayname=Task Due listdelimiter=<div> listmethod=nested(tasks).lists textmode=true type=iterate valueexpression=IF({numberOfChildren}=0, IF({canStart},IF(CONTAINS("CPL",{status})," ",IF({plannedCompletionDate}<\$\$TODAY,C ONCAT(" ",{plannedCompleREPLACE WITH EMOJI tionDate}),CONCAT(" ",{plannedCompletionDate}))))) valueformat=HTML

### DSW | Identifying current, prior, and next tasks

Description: Quickly see what child task(s) are currently being worked on in a Project Report **Report Type: Project** Text Mode Column:

displayname=CurrentTask listdelimiter=<div> listmethod=nested(tasks).lists textmode=true type=iterate valueexpression=IF({numberOfChildren}=0,IF( {canStart}, IF(ISBLANK({actualCompletionDate }),CONCAT({name},""),""))) valueformat=HTML width=300

Current Task

Retouching Placed in Artwork Design Releases Artwork to SharePoint Description: Prior Task in Task Report see what tasks were previously worked on with task name, assignee, due date and task status Report Type: Task Text Mode Column:

displayname=Prior Task and Assignee listdelimiter=<br> listmethod=nested(predecessors).lists textmode=true type=iterate valueexpression=CONCAT({predecessor}.{na me}," | ",{predecessor}.{assignedTo}," | ",{predecessor}.{plannedCompletionDate}," ",{predecessor}.{status}) valueformat=HTML

Description: See the Next Task in the process in a Task Report - due date, assignee and task name Report Type: Task Text Mode Column:

displayname=NextTask listdelimiter= listmethod=nested(successors).lists textmode=true type=iterate valueexpression=CONCAT({successor}.{plan nedCompletionDate},'-',{successor}, '-', {successor}.{assignedTo}.{name}) valueformat=HTML

| Prior Task and Assignee       | ] | Name                 | Assignmen | 1 | Start On | Due On 个 | Complete Status | Date Set to<br>Current Status | Next Task                                   |
|-------------------------------|---|----------------------|-----------|---|----------|----------|-----------------|-------------------------------|---------------------------------------------|
| 2508695_                      |   |                      |           |   |          |          |                 |                               |                                             |
| Layout Delivered   Katie      |   | Copy Delivered       |           |   | 4/2/24   | 4/4/24   | Not Completed   | 3/27/24                       | 4/5/24 - Copy Placed in Layout - Katie      |
| Copy Placed in Layout   Katie |   | Copy Approves Layout | 1         |   | 4/8/24   | 4/9/24   | Not Completed   | 3/27/24                       | 4/10/24 - Project Manager Approves - Angela |

## Avalere Health | Issue Submission to Project Completion Based on Project Schedule

If you have multiple schedules in your instance and create calculated text mode expressions like WORKMINUTESDIFF, the calculation is done based on the *default* schedule.

To use a **particular** schedule, you can customize your text mode expression. For example, I use this text mode to calculate the time from request submission to project completion based on the **project's** schedule:

displayname=Request Submission to Project Completion textmode=true valueexpression=ROUND(WORKMINUTESDIFF({project}.{convertedOpTaskEntryDate},{project}.{actualCompletionDate},{project}.{scheduleI D})/60,2) valueformat=HTML

You can also create calculated custom fields referencing a specific schedule – just replace the INSERT SCHEDULE ID with the alphanumeric ID of the schedule.

ROUND(WORKMINUTESDIFF(Project.Entry Date,Actual Start Date,Project,"INSERT SCHEDULE ID")/60,2)

### Hospital Corporation of America | Link to a tab on an object

Create a calculated field that links to a direct tab (ex: Hours). This field can be pulled into a report view to help drive adoption with users – one less click, right there in their dashboard/report for easy access.

| Details                      |                                                                                                    |          |          |                  |          |         |            |                                           |
|------------------------------|----------------------------------------------------------------------------------------------------|----------|----------|------------------|----------|---------|------------|-------------------------------------------|
| $[ \rightarrow \ \checkmark$ |                                                                                                    |          |          |                  |          |         | Q Z Z      | 7 Report Default 🔘 Report Default 🔡 Nothi |
| Task Name                    | Assignments                                                                                            | Duration | Pln Hrs  | Predecessors     | Start On | Due On  | % Complete | Link to Hours Tab                         |
| Final Layout                 | <ul><li>Ann Owen</li><li>Joey Baird</li></ul>                                                          | 12 Days  | 80 Hours | ° <b>]-∘ 2</b>   | 1/11/21  | 1/28/21 | 100%       | Click here to log time                    |
| D Photo Review               | <ul> <li>Freddy Rumsen</li> <li>Cheryl O'Connor</li> <li>Duck Phillips</li> <li>David White</li> </ul> | 2 Days   | 64 Hours | ° <u></u> ]-∘ 10 | 1/12/21  | 1/15/21 | 100%       | Click here to log time                    |
| Final Copy                   | 💄 Ann Owen                                                                                             | 3 Days   | 16 Hours | °]-∘ 5           | 2/8/21   | 2/12/21 | 100%       | Click here to log time                    |
| Create Assets                | 🚨 Sal Romano                                                                                           | 1 Day    | 8 Hours  |                  | 1/25/21  | 1/26/21 | 100%       | Click here to log time                    |
| Program Guide Layout         | Joey Baird                                                                                             | 5 Days   | 40 Hours | റ്റ⊸ 3           | 3/30/21  | 4/9/21  | 100%       | Click here to log time                    |

Can use a similar formula for "Click here to post an update" which would take a user to the Updates page. More information here.

### Hospital Corporation of America | Link to a tab on an object (continued)

Step 1: Create the custom field

• Create a calculated custom field. Be sure to update the domain with the domain of your Workfront instance.

CONCAT("https://domain.my.workfront.com","/","task/view?ID=",{ID},"&activeTab=list-task-hours")

- Click Apply.
- Go back into your newly created custom field and scroll down on the left-hand side. Check the box for "Update previous calculations in the background" this will fill in the field.
- Save and close your form.
- If needed, attach custom form (ideally in bulk) to tasks or template tasks.

Step 2: Add this column to your report

- Create a new task report. Add this custom field as a column.
- Under the Advanced Options area, add a Column Rule to this column. Set your rule to be: IF this field IS NOT BLANK, display text – Click here to log time. Add rule.
- Switch to text mode. Add a line for link.url=DE:Link to Hours Tab (or name of custom field)
- Save and close report.